# HOW TO FILL EXAMINATION FORM.

#### **- Before fill the examination form please read the carefully :**

1) All uploaded document should be .jpg format photo should be max 50kb and sign max 30kb.

### **Process flow for feeding data :-**

- (1) Please type the url on your browser "https://govexams.com/knit/knitExam/userLogin.aspx".
- $(2)$  then this type of window shown: -
- (3)Now You can if already registered.

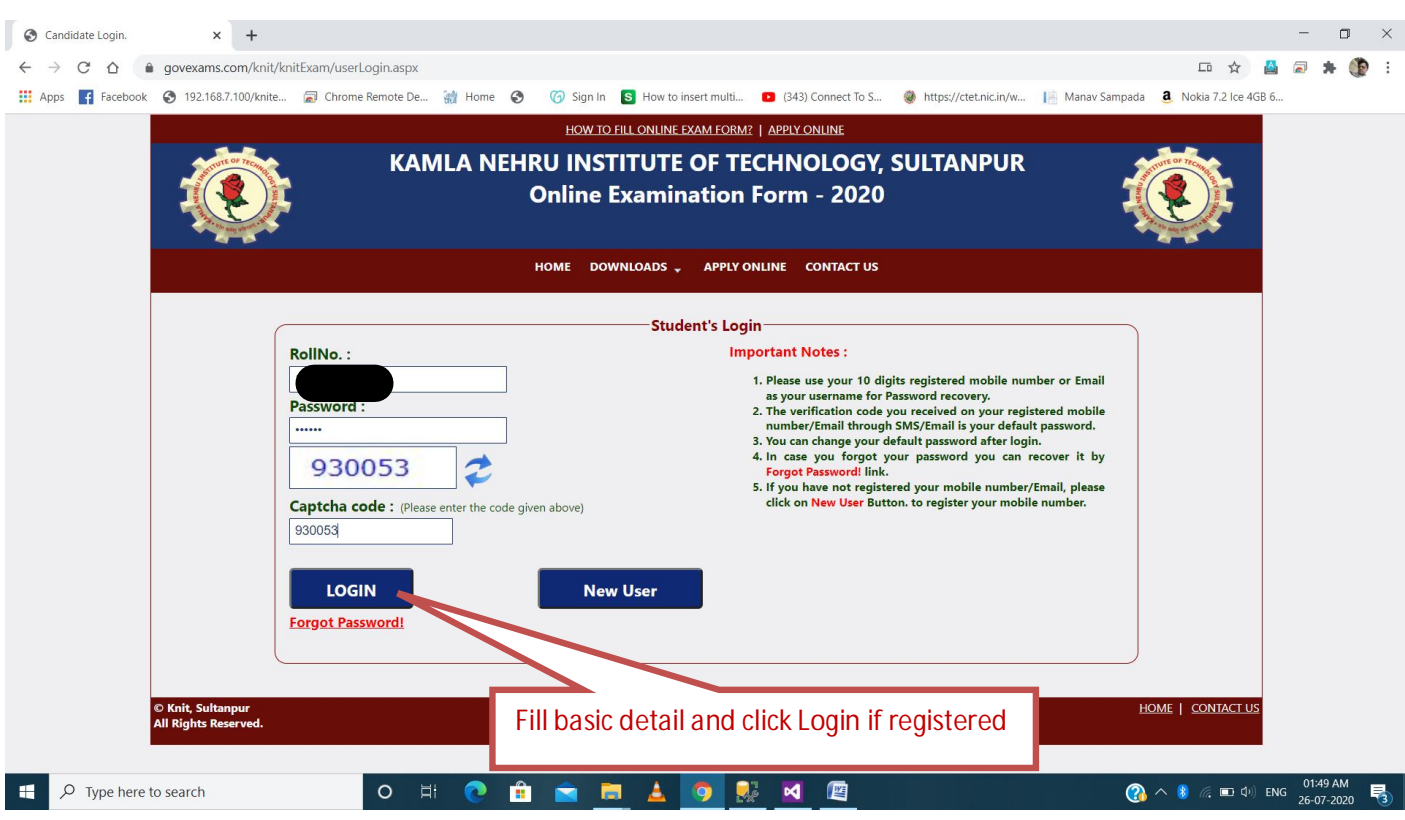

## (4) Now You can register if new user.

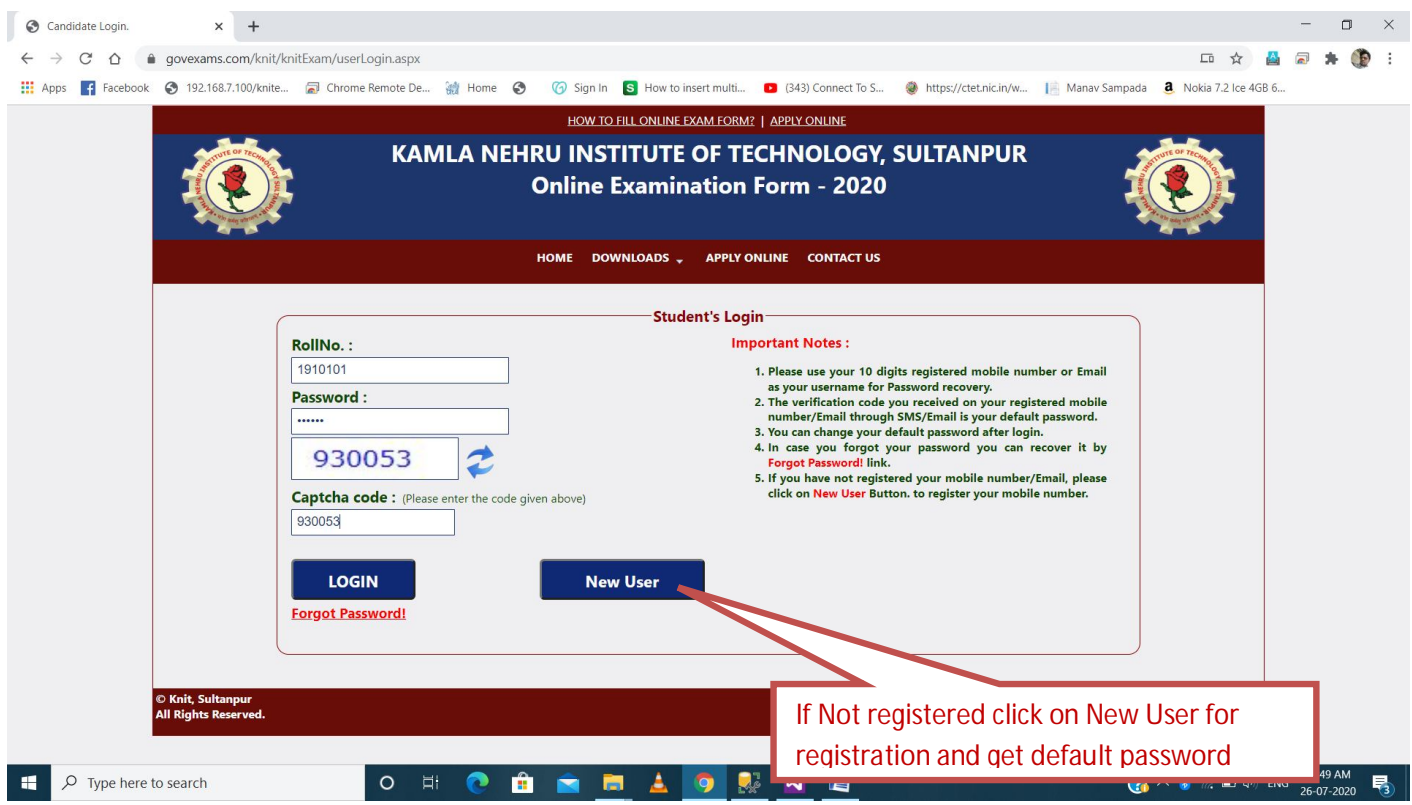

(5)After Login display the home page like this.

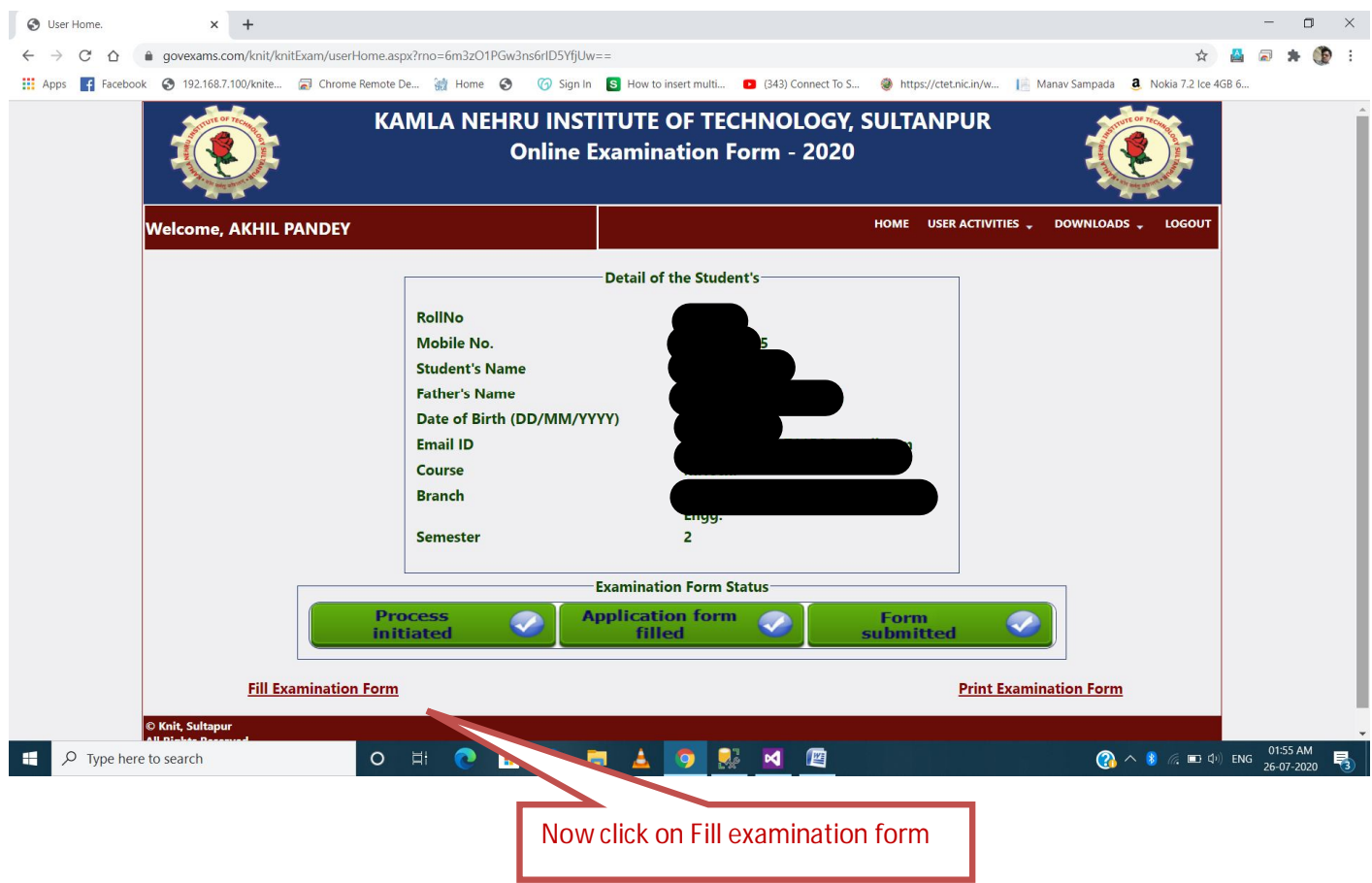

## (6) Now Fill All mandatory Detail like this.

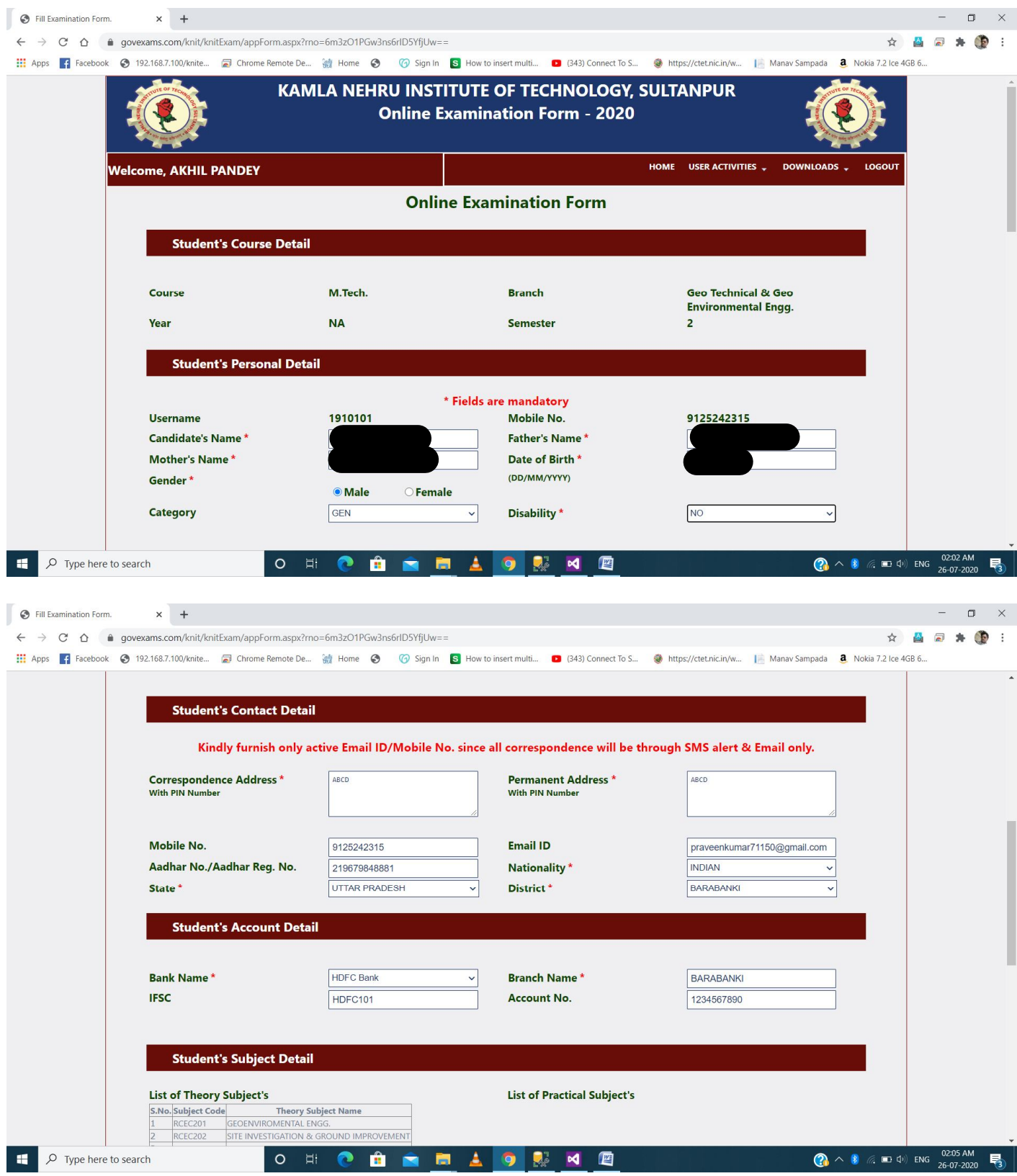

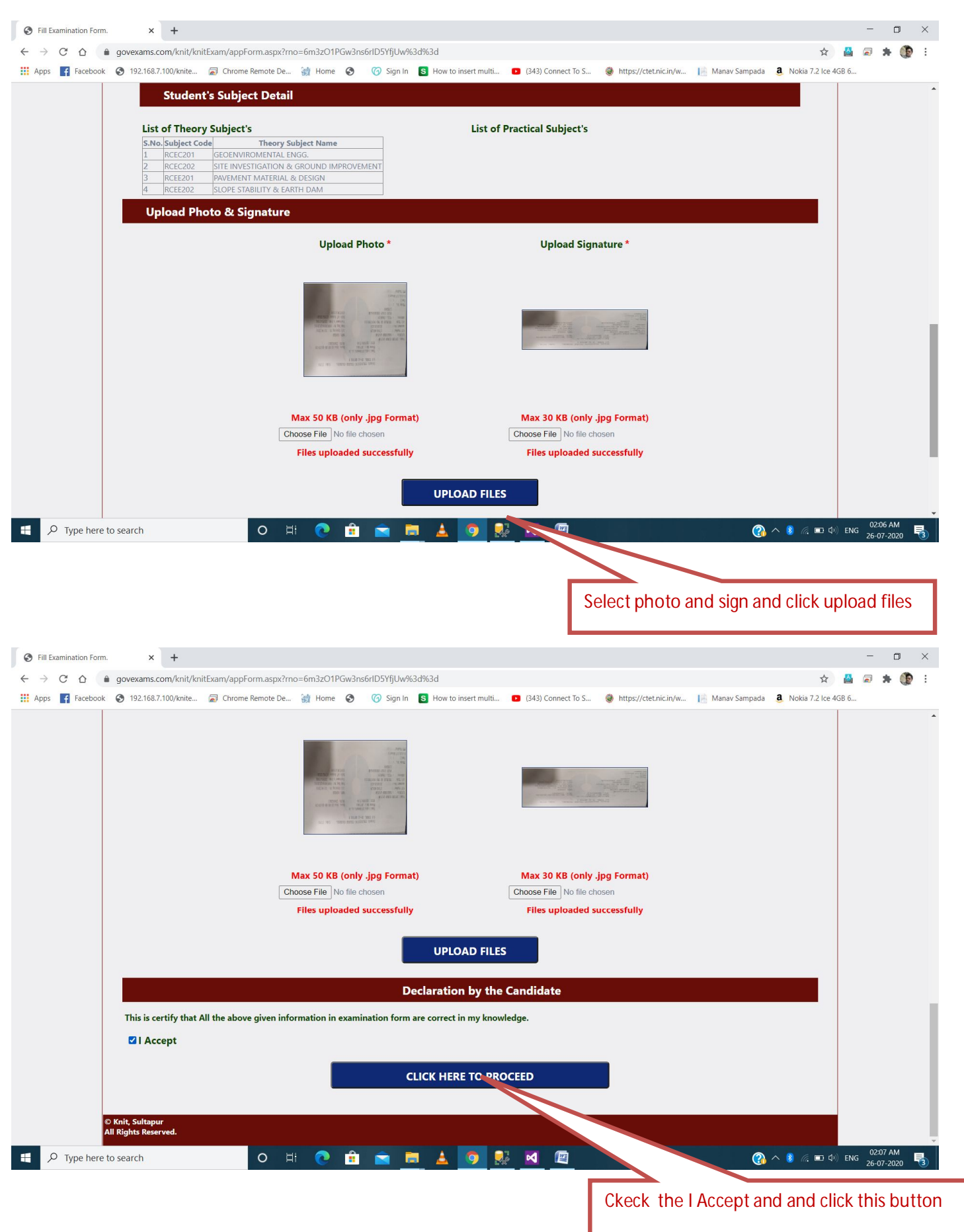

(7) Now Check your all detail :-

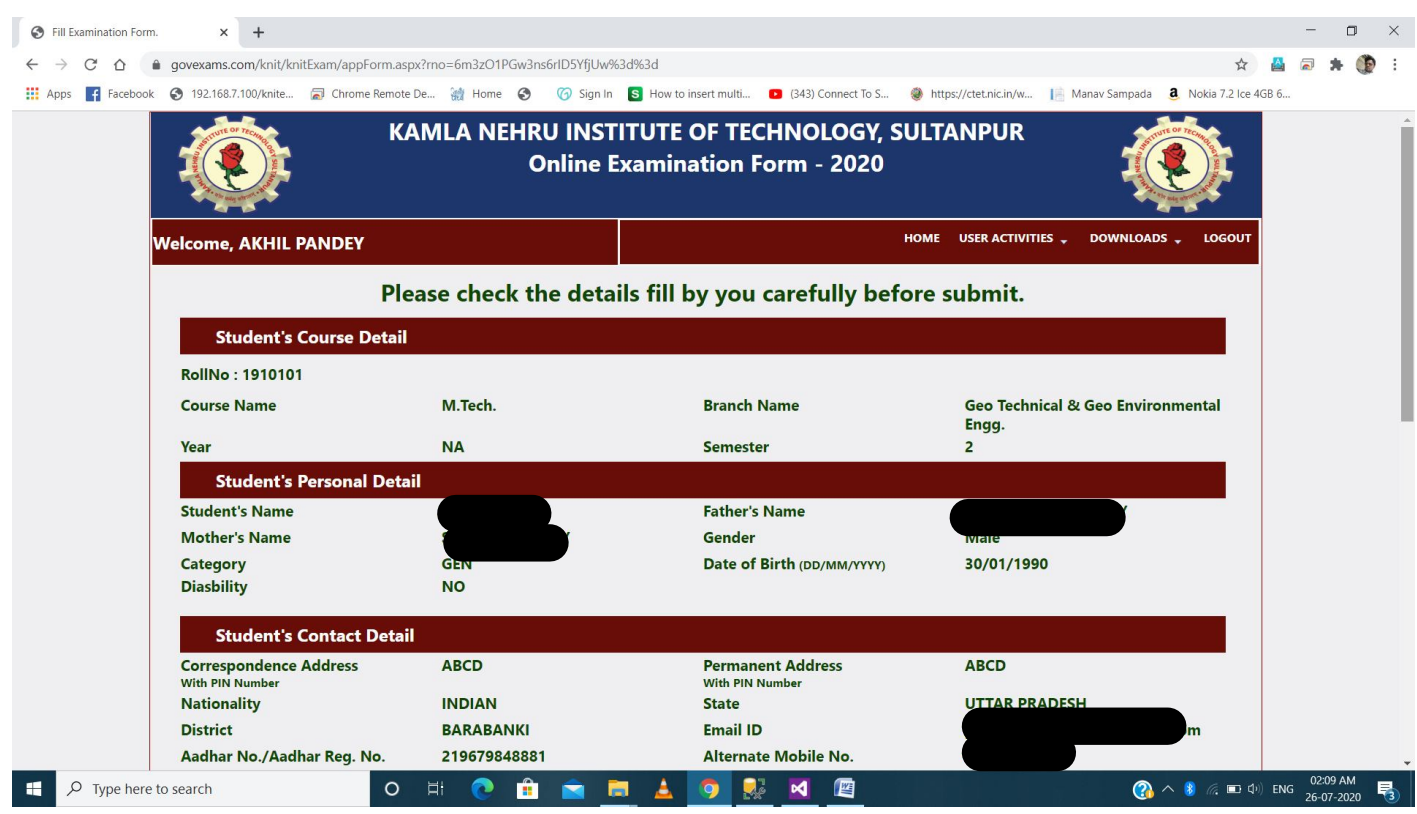

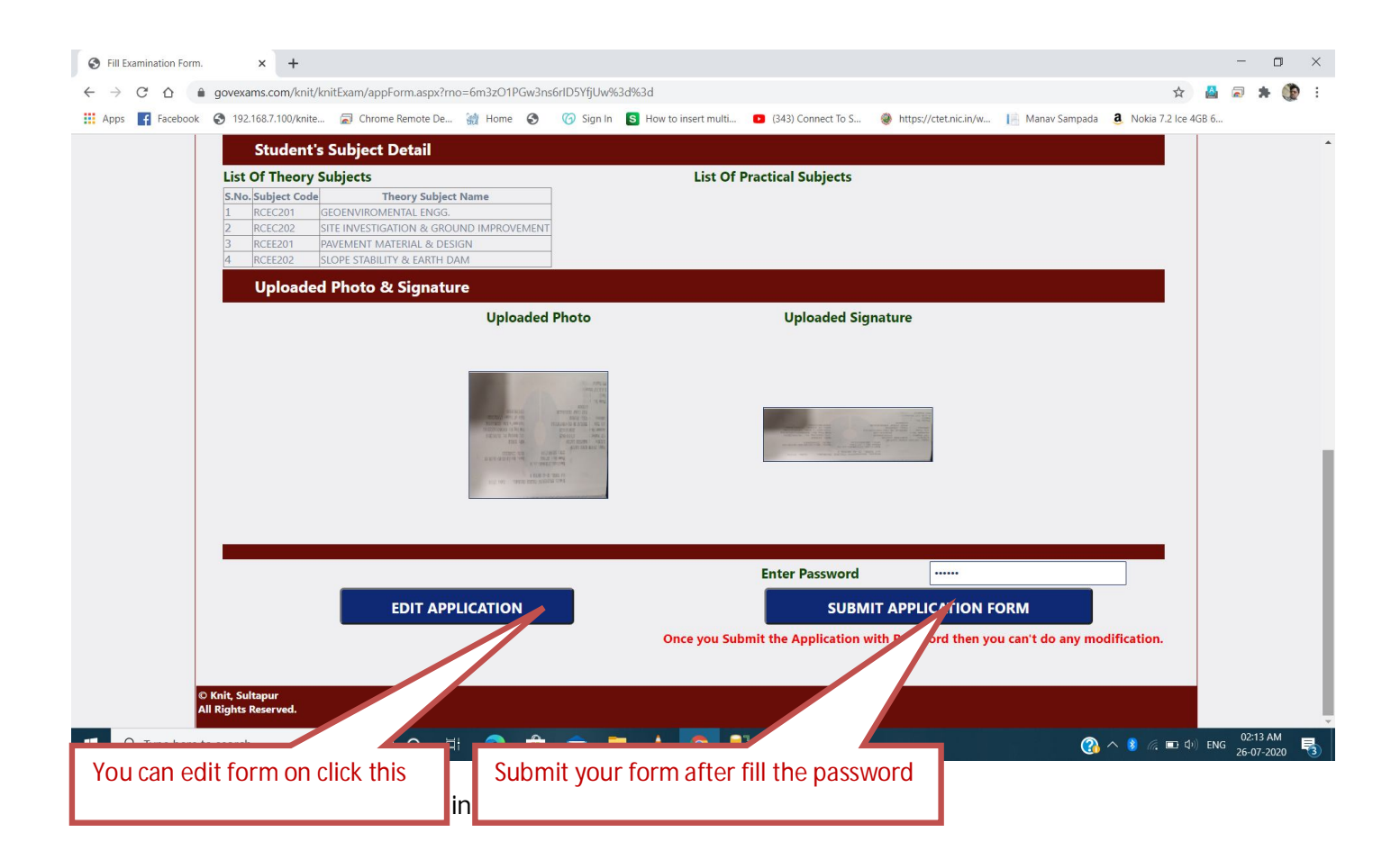

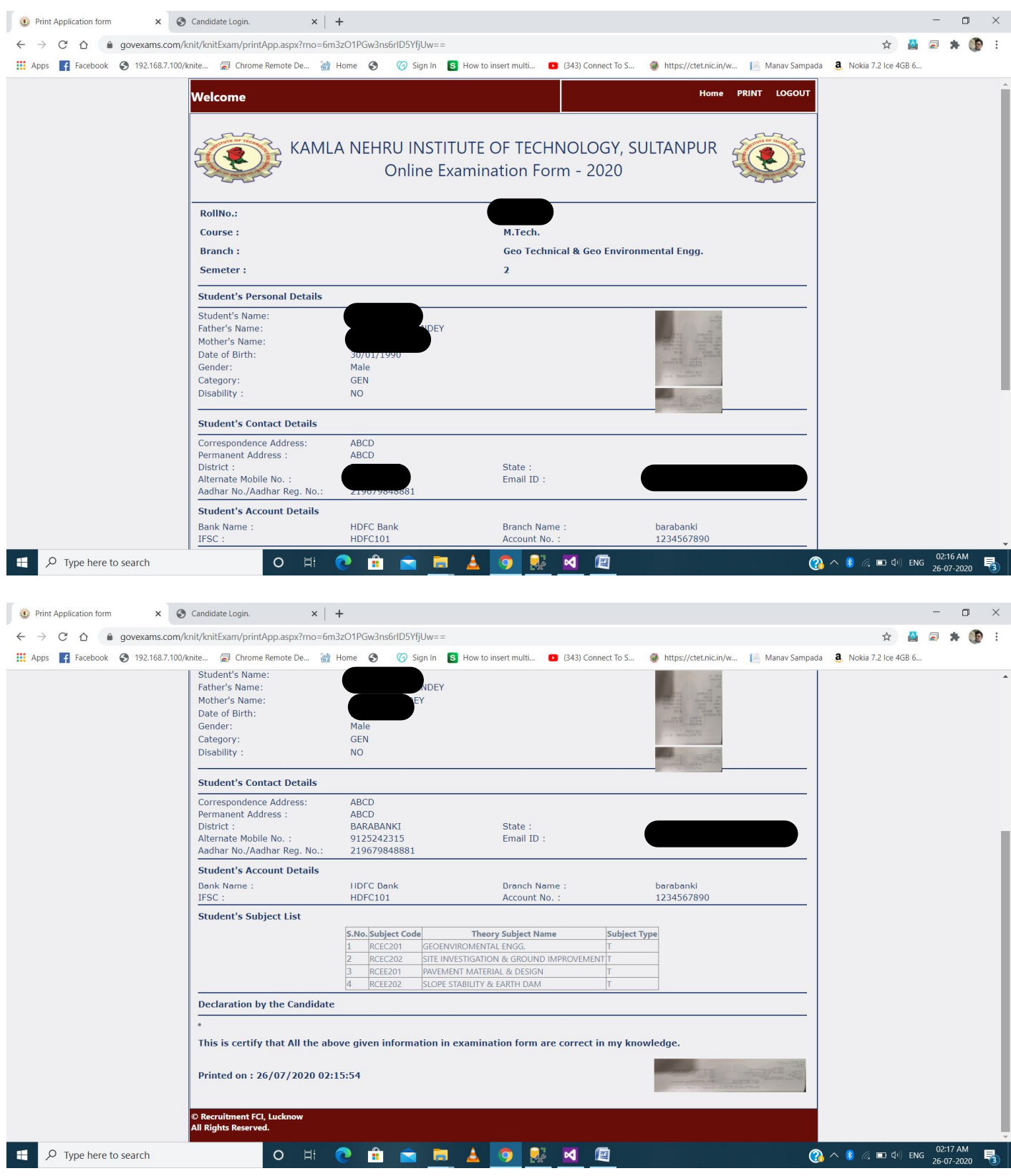